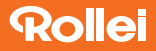

# Actioncam 372

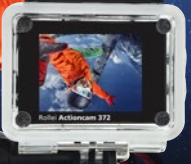

# Anleitung auf Deutsch **Manual in English**

www.rollei.de

# **Rollei**

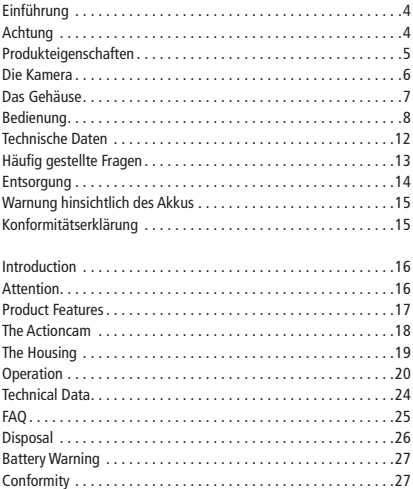

# **INHALT | CONTENT**

# Actioncam 372

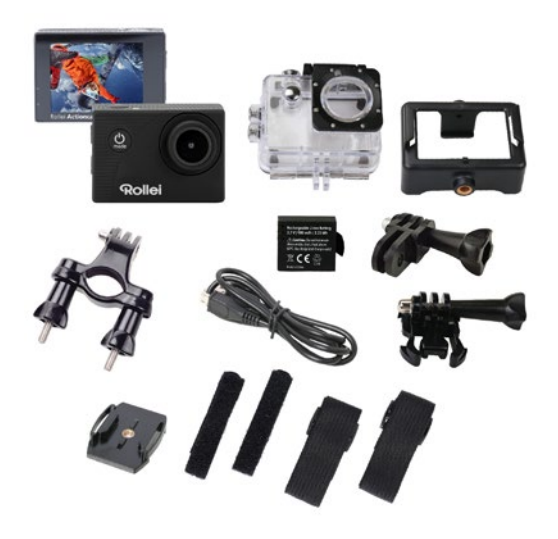

# **Einführung**

Vielen Dank für den Kauf dieses Rollei Produkts! Lesen Sie bitte dieses Handbuch sorgfältig durch, bevor Sie das Gerät benutzen.

# Achtung

- 1. Die Kamera ist ein Präzisionsprodukt, nicht fallen lassen oder werfen. Zum Schutz der Kamera verwenden Sie bitte das Unterwassergehäuse, das im Lieferumfang enthalten ist.
- 2. Stellen Sie die Kamera nicht in der Nähe von Gegenständen mit starkem Magnetfeldern auf, z.B. Magneten oder Motoren und vermeiden Sie, dass das Produkt in der Nähe von Gegenständen mit starken Radiowellen liegt. Ein starkes Magnetfeld kann Fehlfunktionen verursachen oder Bild und Ton beschädigen.
- 3. Setzen Sie die Kamera nicht hohen Temperaturen oder direkter Sonneneinstrahlung aus.
- 4. Verwenden Sie MicroSD-Karten von Markenherstellern, herkömmliche Speicherkarten garantieren nicht immer eine ordnungsgemäße Funktion.
- 5. Verwenden Sie keine MicroSD-Karten in der Nähe von magnetischen Felder, um einen Datenverlust zu vermeiden.
- 6. Falls während des Ladevorgang Rauch oder Geruch bemerkt wird, dann sofort den Ladevorgang abbrechen, um Feuer zu vermeiden.
- 7. Bitte halten Sie die Kamera und das Zubehör von Kindern fern, um eine Erstickungsgefahr oder Elektroschocks zu vermeiden.
- 8. Bewahren Sie die Kamera an einem kühlen und trockenen Ort.

#### **DELITSCH**

# Produkteigenschaften 5

- 1. Wasserdichtes Gehäuse bis zu einer Tiefe von 30 Metern
- 2. 5,08 cm (2 Zoll) Ultra-HD-Display
- 3. Aufnahme während des Ladevorgangs wird unterstützt
- 4. Webkamera-Funktion
- 5. Unterstützt MicroSD Speicherkarten bis zu 32GB
- 6. WiFi-Verbindung mit App zur Steuerung der Kamera
- 7. WDR-Funktion für eine klarere Video Aufnahme

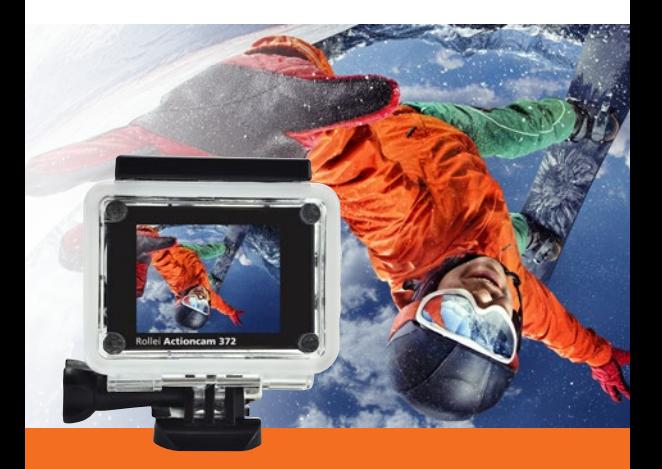

# 6 Die Kamera

- 1 USB-C-Anschluss 8
- 2 Mikrofon 1990 (1990) 2 Mikrofon 1990
- **3** Speicherkartensteckplatz **10**
- 4 Ein-/Ausschalter und Modus-Taste 11
- Objektiv 5 12
- 6 Kontrollleuchte **13**
- Lade-Kontrollleuchte 7 14
- 8 Display
- 9 WiFi-Anzeige
- Auslöser/OK
- **TH** Taste nach oben / WIFI-Taste
- **Ta** Taste nach unten
- **13** Lautsprecher
- **M** Batteriefach

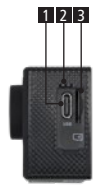

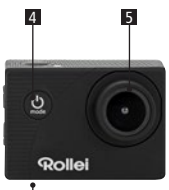

14

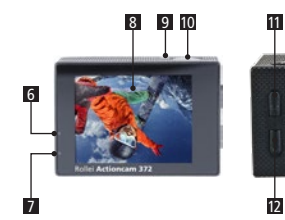

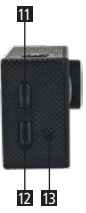

# **DELITSCH**

# Das Gehäuse

- 1 Auslöser / OK
- 2 Taste nach oben / WIFI-Taste
- Taste nach unten
- Gehäuse-Verschluss
- **5 O**bjektiv
- Ein-/Ausschalter / Modus-Taste
- Fuß

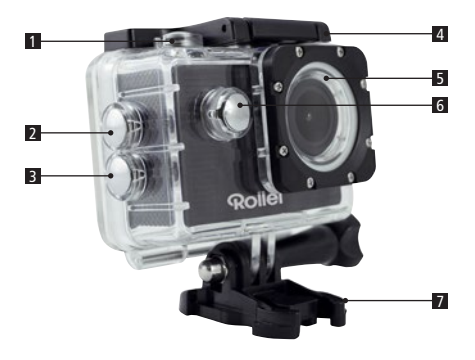

#### 1. Setzen Sie eine MicroSD-Karte ein

Hinweis: Bitte verwenden Sie MicroSD-Karte von Markenherstellern und formatieren Sie die Speicherkarte vor der Verwendung auf einem Computer. Herkömmliche Speicherkarten garantieren nicht immer eine ordnungsgemäße Funktion.

#### 2. Einsetzten und Entfernen der Batterie

- A. Öffnen Sie den Batteriefachdeckel in Richtung des Pfeils.
- B. Setzen Sie den Akku entsprechend der Richtung der positiven und negativen Symbole auf dem Akku korrekt in das Batteriefach ein, bis dieser vollständig eingeschoben ist.
- C. Öffnen Sie das Batteriefach und entnehmen Sie den Akku.

#### 3. Aufladen des Akkus

- A. Schließen Sie die Kamera an einen Computer oder an ein geeignetes Netzteil zum Aufladen an.
- B. Sie können ein Autoladegerät verwenden, um den Akku in einem Auto aufzuladen.
- C. Beim Laden leuchtet die rote Anzeige. Das rote Anzeigelicht schaltet sich aus, wenn der Akku vollständig aufgeladen ist.

#### 4. Kamera ein- und ausschalten

- A. Einschalten: Taste "Ein-/Ausschalter/Mode" für ca. 3 Sekunden gedrückt halten. Das blaue Licht schaltet sich ein und das Display zeigt den Startbildschirm.
- B. Ausschalten: Drücken Sie "Ein-/Ausschalter/Mode"-Taste für ca. 3 bis 5 Sekunden, das blaue Licht geht aus und das Display zeigt die Endbildschirm an.

#### **DELITSCH**

#### 5. Modus-Schalter

- A. Drücken Sie die Modus-Taste wiederholt, um durch die verschiedenen Modi (Video / Foto /Wiedergabe / Setup) zu wechseln.
- B. Der  $\bigcirc$  oben links zeigt den Video-Modus an,  $\bigcirc$  ist der Modus "Foto", der  $\triangleright$  zeigt den Wiedergabemodus, und  $\circledcirc$  zeigt den Setupmodus an.

#### 6. Video

- A. Setzen Sie eine Speicherkarte ein und drücken Sie die "Ein-/Aus-/Mode-Taste, um die Kamera einzuschalten.
- B. Nachdem die Kamera gestartet ist, drücken Sie die OK-Taste, um die Videoaufnahme zu starten. Während der Aufnahme blinkt das blaue und gelbe Licht.
- C. Zum Beenden der Aufnahme erneut die OK-Taste drücken.

#### 7. Foto

- A. Schalten Sie die Kamera ein und drücken Sie die Modus-Taste, um in den Foto-Modus zu gelangen.
- B. Drücken Sie die OK-Taste, um das Bild aufzunehmen.

#### 8. Wiedergabe-Modus

Drücken Sie die Modus-Taste, um in den Wiedergabemodus zu gelangen. Rauf-/Runter-Taste verwenden, um ein Bild auszuwählen. Drücken Sie OK, um die Datei anzuzeigen.

#### 9. Menüeinstellungen

- A. Drücken Sie zum Wechseln in die Menüeinstellungen mehrfach die Modus-Taste.
- B. Verwenden Sie die Rauf-/Runter-Tasten, um das Menü auszuwählen, drücken Sie die OK-Taste um in das Untermenü zu gelangen und wählen Sie die gewünschte Einstellung. Drücken Sie "OK" zur Bestätigung.

#### 10. USB-Verbindung zu einem Computer

Schließen Sie die Kamera mit einem USB-Kabel an einen Computer an, die Anzeige "Mass Storage", "PC-Kamera" und "Akku laden" erscheint. Wählen Sie mit den Rauf-/Runter-Tasten den gewünschten Modus und drücken Sie die OK-Taste um den Modus auszuwählen.

- A. "Mass Storage" zeigt am Computer einen austauschbaren Datenträger an.
- B. Nach der Eingabe von "PC-Kamera", kann das Gerät als Webkamera für die Video-Kommunikation verwendet werden.
- C. Nach der Eingabe "Akku laden" lädt der Akku der Kamera, solange diese am Computer angeschlossen ist.

#### 11. WiFi-Verbindung

Frequenz: 2,412 – 2,472 GHz; Sendeleistung: 7,08 mW

Die Rollei Actioncam 372 kann über WiFi mit einem Smartphone oder Tablet mit Android oder iOS-System verbunden werden.

A. Installieren Sie die App "Goplus Cam" auf Ihrem Smartphone oder Tablet. Die App kann im Google Playstore oder im Apple Store heruntergeladen werden.

# **DELITSCH**

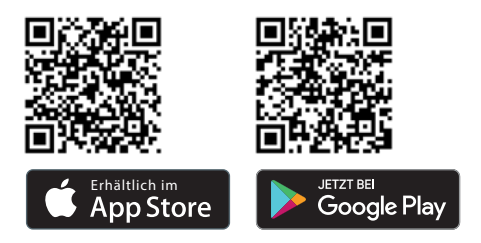

- B. Schalten Sie die Kamera ein und drücken Sie die "Nach Oben-Taste". Der Kamerabildschirm zeigt ein WiFi-Logo und die SSID (WiFi Name): AC372\_xxxxxxxx (xxx ist ein Platzhalter für die individuelle Seriennummer des Geräts) an. Geben Sie als Passwort dann 12345 ein. Während dieser Zeit blinkt die gelbe WiFi-Anzeige.
- C. Schalten Sie die WiFi-Funktion auf Ihrem Smartphone oder Tablet ein. Suchen Sie den Kamera WiFi-Namen und verbinden Sie beide Geräte miteinander. Nach erfolgreicher Verbindung leuchtet die gelbe Anzeige.
- D. Starten Sie die App "Goplus Cam" auf Ihrem Smartphone oder Tablet. Das Live-Bild der Kamera wird auf dem Bildschirm angezeigt. Die App kann Videos aufnehmen, fotografieren und laden Sie die Aufnahmen auf Ihrem Smartphone oder Tablet herunter.

# 12 Technische Daten

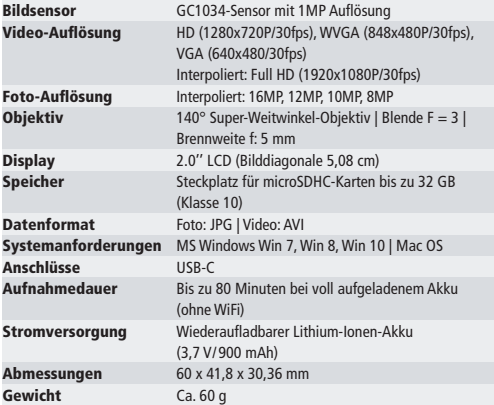

Änderungen von Design und technischen Daten bleiben vorbehalten und bedürfen keiner Ankündigung.

#### DEUTSCH

# Häufig gestellte Fragen 13

- **1. Absturz, schwarze und weißen Phänomen treten während des Ge**brauchs auf: Wenn die Kamera während des normalen Gebrauchs "einfriert", dann entfernen Sie bitte den Akku und setzten diesen wieder ein. Die Kamera kehrt nach dem Einschalten wieder zurück zum normalen Betrieb.
- **2. Für den Fall, dass sich die Kamera nicht einschalten oder benutzen lässt**: Bitte überprüfen Sie, ob der Akku vollständig geladen ist. Sonst entfernen und setzen Sie die Batterie wieder ein und schalten Sie die Kamera erneut ein.
- **3. Das Phänomen der Kamera-Erwärmung tritt während des Gebrauchs auf:** Da es sich bei dieser Kamera um ein Präzisionsgerät mit einer Abdichtung handelt, wird die Kamera während des Gebrauchs eine gewisse Wärme entwickeln. Dies ist ein normales Phänomen und stellt keinen Fehler dar.
- **4. Nehmen Sie ein Video ohne Ton auf oder spielen ein Video mit leisem Ton ab:** Vergewissern Sie sich, dass das Gerät sich nicht in dem wasserdichten Gehäuse befindet, dass wasserdichte Gehäuse verhindert teilweise die Tonaufnahme-/ Wiedergabe. Der Ton kann nicht abgespielt werden, wenn die Tonaufnahme im Menü deaktiviert ist.
- **5. Das Video läuft nicht flüssig, rote und grüne Blöcke erscheinen in der Aufnahme:** Bitte formatieren Sie die Speicherkarte mit einem Computer und achten Sie darauf, dass geeignete High-Speed-Speicherkarten zum Einsatz kommen.
- **6. Stabilität des WiFi-Signals:** Das WiFi-Signal kann störanfällig sein. Stellen Sie bitte sicher, dass kein Hindernis die Signalübertragung stören kann und entfernen Sie das Smartphone nicht zu weit von der Kamera weg.
- **7. Keine WiFi-Verbindung möglich:** Bitte überprüfen Sie zunächst, ob WiFi an der Kamera aktiviert ist. Dann verbinden Sie die Kamera erneut mit dem Smartphone / Tablet.

# **Entsorgung**

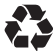

**Entsorgen Sie die Verpackung sortenrein.** Nutzen Sie dafür die örtlichen Möglichkeiten zum Sammeln von Papier, Pappe und leichten Verpackungen (anwendbar in der Europäischen Union und anderen

europäischen Staaten mit Systemen zur getrennten Sammlung von Wertstoffen).

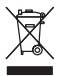

**Geräte, die mit diesem Symbol gekennzeichnet sind, dürfen nicht mit dem Hausmüll entsorgt werden!** Sie sind gesetzlich dazu verpflichtet, Altgeräte getrennt vom Hausmüll zu entsorgen. Informationen zu Sammelstellen, die Altgeräte kostenlos entgegennehmen,

erhalten Sie bei Ihrer Gemeinde- oder Stadtverwaltung.

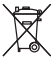

**Batterien und Akkus dürfen nicht in den Hausmüll!** Als Verbraucher sind Sie gesetzlich verpflichtet, alle Batterien und Akkus, unabhängig davon, ob sie Schadstoffe\* enthalten oder nicht, einer

umweltgerechten Entsorgung zuzuführen. Akkus und Batterien sind deshalb mit dem nebenstehenden Zeichen versehen. Informieren Sie sich hierzu bei Ihrem Händler, oder wenden Sie sich an Rückgabe- und Sammelstellen in Ihrer Gemeinde.

\*gekennzeichnet mit:  $Cd = Cadmium$ , Hg = Quecksilber, Pb = Blei

#### **DELITSCH**

# Warnung hinsichtlich des Akkus 15

- Demontieren, schlagen oder durchstecken Sie den Akku nicht, achten Sie darauf, den Akku nicht kurzzuschließen. Setzen Sie den Akku keinen Orten mit hohen Temperaturen aus. Verwenden Sie den Akku nicht weiter, falls er ausläuft oder sich ausdehnt.
- Immer über das System aufladen. Falls der Akku durch einen falschen Typen ersetzt wird, besteht Explosionsgefahr.
- Halten Sie den Akku von Kindern fern.
- Akkus können explodieren, wenn sie einem offenen Feuer ausgesetzt werden. Werfen Sie Akkus nie ins Feuer.
- Entsorgen Sie verbrauchte Akkus gemäß den örtlichen Vorschriften.
- Vor der Entsorgung des Gerätes ist der Akku zu entnehmen und gesondert zu entsorgen.

# Konformitätserklärung

Hiermit erklärt die Rollei GmbH & Co. KG, das die Actioncamera "Rollei Actioncam 372" der Richtlinie 2014/53/EU entspricht:

> 2011/65/EC RoHs Directive 2014/53/EU RED-Directive

Der vollständige Text der EU-Konformitätserklärung ist unter der folgenden Internetadresse verfügbar: www.rollei.de/egk/ac372

 $\epsilon$ 

Rollei GmbH & Co. KG In de Tarpen 42, 22848 Norderstedt, Deutschland

# Introduction

Thank you for purchasing this Rollei product! Please read this manual carefully before using the device.

#### Attention

- 1. This product is a high-precision product, do not drop or hit. To protect the camera please use the underwater case which is included in the delivery.
- 2. Do not place the camera near anything having strong magnetism, such as magnets and motors and need to avoid the product near anything emitting strong radio waves, a strong magnetic field may cause the product to malfunction or damage the image and sound.
- 3. Do not place the camera at high temperatures or direct sunlight.
- 4. Use brand MicroSD cards as ordinary cards do not guarantee the proper use.
- 5. Do not use MicroSD cards in or near magnetic places to avoid loss of data.
- 6. During the charging process, if there is overheating, smoke or odor, please unplug the power immediately and stop charging to avoid fire.
- 7. Please keep away the camera and its accessories from children to avoid choking or electric shocks.
- 8. Store the product in a cool and dry place.

16

#### ENGLISH

# **Product Features**

- 1. Waterproof underwater housing to a depth of 30 meters
- 2. 2 inch Ultra HD display screen
- 3. Recording while charging is supported
- 4. Web camera function
- 5. Supports MicroSD memory cards up to 32GB
- 6. WIFI connection by App to control the camera
- 7. WDR wide dynamic rage recording for a clearer video

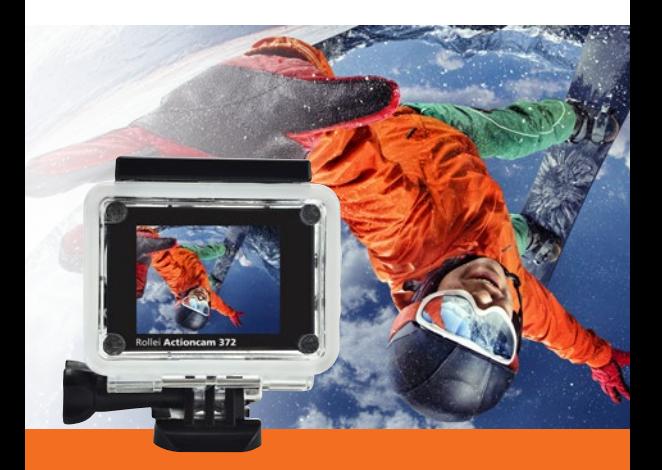

# The Actioncam

- 1 USB-C connection 28
- 2 Microphone 2 9
- **3** Memory card slot **10**
- 4 Power button / mode button **11**
- Lens 5 12
- **6** Work indicator light **13**
- **7** Charging indicator light **14**
- 8 Display
- **9** WiFi indicator
- Enter / OK button
- **Up button / WIFI button**
- **D** Down button
- **13** Loudspeaker
- 14 Battery compartment

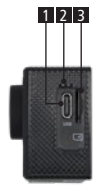

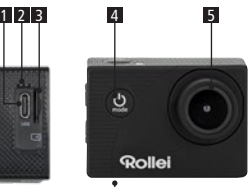

14

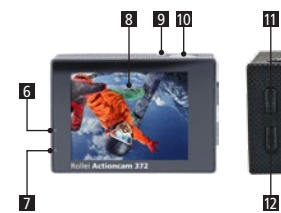

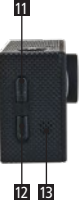

# ENGLISH

# The Housing

- Enter / OK button
- 2 Up button / WIFI button
- **B** Down button
- 4 Housing lock mechanism
- Lens
- Power button / mode button
- Base

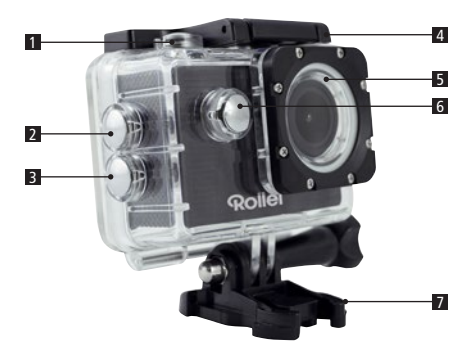

#### 1. Insert MicroSD card

Note: Please use brand MicroSD card and format the card on a computer before using. Ordinary neutral cards cannot be guaranteed to work properly.

#### 2. Installing and removing the battery

- A. In accordance with the direction of the arrow open battery compartment cover.
- B. In accordance with the direction of the positive and negative symbols marked on the battery, insert the battery correctly to the battery compartment until it is seated.
- C. To remove the battery, open the battery compartment and take out the battery.

#### 3. Charging the battery

- A. Connect the camera to the USB-slot of a computer or to a power adapter for charging.
- B. You can use a car charger to charge the battery in a car.
- C. When charging, the red indicator light is on. If the device is fully charged, the red light turns off.

#### 4. Turn camera On and Off

- A. Starting: Press the "Power button/Mode key" for about 3 seconds. The blue light turns on and the display shows the start screen.
- B. Shutdown: Press "Power button/Mode key" for about 3 5 seconds, the blue light turns off and the display will show the end screen.

#### ENGLISH

#### 5. Mode switch

- A. Press the mode key to open the mode. Press the button repeatedly to cycle through the different modes (video / camera / playback / setup mode).
- B. The  $\bigcirc$  top left indicates the video mode.  $\bigcirc$  indicates the photo mode, the  $\triangleright$  indicates the playback mode and the  $\circledcirc$  indicates the setup mode.

#### 6. Video

- A. Insert a memory card and press the "Power button/Mode key" to turn the camera on.
- B. After the camera is started, press the "Enter/OK key" to start video recording. During recording, the blue light and the yellow circle will flash.
- C. To stop the recording press again the "Enter/OK key"

#### 7. Photo

- A. Turn the camera on and press the "Power button/Mode key" to change to photo mode.
- B. Press the "Enter/OK key" to take the picture.

#### 8. Playback mode

Press the "Power button/Mode key" to switch to the Playback mode. Use the up and down keys to select an image and press OK to show the file.

#### 9. Menu settings

- A. Press the "Power button/Mode key" to switch to the menu settings.
- B. Use the up and down keys to select the menu, press the Enter key to enter the sub-menu, and select the setting item. Press OK to confirm.

#### 10. USB cable to the computer

Connect the camera with an USB cable to the computer and the screen will display "Mass Storage", "PC Camera" and "Charge battery". Selected with the up and down keys the desired mode and press the "Enter/OK key" to choose the mode.

- A. After entering "Mass Storage", the computer will display a removable disk.
- B. After entering "PC Camera", the device can be used as PC camera for video communication.
- C. After entering "Charge battery", only the battery of the camera will be charged while it is connected to the computer.

#### 11. WIFI connection

Frequency: 2.412 – 2.472 GHz; Transmission power: 7.08 mW The Rollei Actioncam 372 can be connected via WiFi to a smartphone or tablet with Android or iOS system.

A. Install the App "Goplus Cam" on your smartphone or tablet. The app can be downloaded in the Google Playstore or in the Apple store.

#### ENGLISH

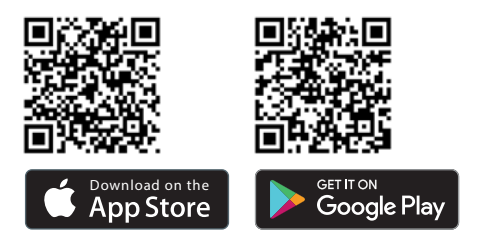

- B. Turn on the camera and press the camera up key. The camera screen will show a WiFi logo and the SSID (WiFi account): AC372\_xxxxxxxx (xxx is a placeholder for the individual serial number of the device) appears and the PW (initial password) is: 12345. During this time, the yellow WiFi indicator flashes.
- C. Turn on the WiFi function at your smartphone or tablet. Search for the camera's WiFi name and connect both devices with each other. After the connection has been successful, the yellow indicator is lit.
- D. Start the App "Goplus Cam" on your smartphone or tablet. The live picture of the camera is displayed on your screen. The App can record videos, take pictures, and download it to your smartphone or tablet.

# 24 Technical Data

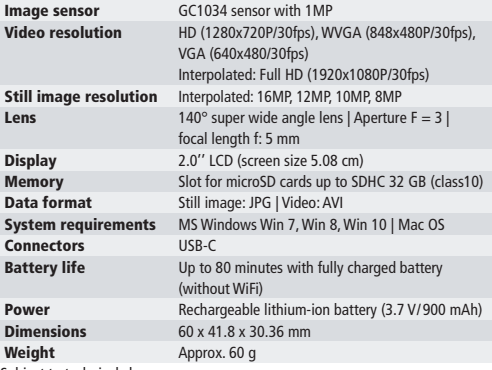

Subject to technical changes.

# FAO (Frequently Asked Ouestions)

- **1. Crash, black and white phenomenon occurred during use** If the camera freezes during normal use, please remove and re-install the battery. The camera returns to normal operating after turning it on again.
- **2. In case, the camera will not turn on or operate** Please check, if the battery is fully charged. Otherwise pull out and reinsert the battery and turn the camera on.
- **3. Machine heating phenomenon occurs during use** Because this camera is a precision digital device with a better sealing, the machine will have a certain amount of heat during use. This is a normal phenomenon.
- **4. Record a video without sound, or play video with a lower sound** First make sure the device is not inside the waterproof case, because the waterproof case belongs to seal parts. The sound cannot be played, if the sound is turned off inside the menu.

#### **5. Video is not running smooth, red and green blocks appear at the recording**

Please format the memory with a computer and make sure to use genuine high-speed memory card for recording.

#### **6. WiFi signal instability**

The WiFi signal susceptible to interference. Make sure that no barrier is around the unit to facilitate signal transmission and hold the smartphone not too far away from the camera unit.

#### **7. WIFI unable to connect**

First, check that the WiFi is turned on the camera. Then re-connect the camera and the smartphone / tablet again with each other.

# **Disposal**

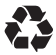

**Dispose of the packaging according to its type.** Use the local possibilities for collecting paper, cardboard and other materials (applicable in the European Union and other European countries with

systems for the separate collection of recyclable materials).

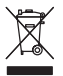

**Devices that are marked with this symbol must not be disposed of with household waste!** You are legally obliged to dispose of old devices separately from to dispose of household waste. Information on collection points that accept old appliances free of charge can be

obtained from your local authority or town council.

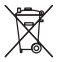

**Batteries and rechargeable accumulators must not be disposed of in household waste!** As a consumer you are legally obliged to dispose of all batteries and accumulators,

whether they contain harmful substances\* or not, to be disposed of in an environmentally sound manner. Accumulators and batteries are therefore marked with the symbol shown opposite. For more information, contact your dealer or contact return and collection points in your community.

\*marked with:  $Cd = Cadmium$ , Hg = Mercury, Ph = Lead.

# **Battery Warning**

- Never dismantle, crush, or pierce the battery, or allow the battery to shortcircuit. Do not expose battery being placed in high temperature environment, if battery leaks or bulges, stop continue to use.
- Always charge using the charger. Risk of explosion if battery is replaced by an incorrect type.
- Keep the battery out of reach of children.
- Batteries may explode if exposed to naked fire. Never dispose of batteries in a fire.
- Disposed of used batteries observing local regulations.
- Before disposing the device, please remove the battery.

# Conformity

The Rollei GmbH & Co. KG herewith declare, that the action camera "Rollei Actioncam 372" complies with the directive 2014/53/EU:

> 2011/65/EC RoHs Directive 2014/53/EU RED-Directive

 $\epsilon$ 

The complete text of the EU Declaration of Conformity can be downloaded at the following Internet address: www.rollei.com/egk/ac372

Rollei GmbH & Co. KG In de Tarpen 42, 22848 Norderstedt, Germany

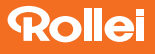

Rollei GmbH & Co. KG In de Tarpen 42 D-22848 Norderstedt

Service Hotline +49 40 270750270

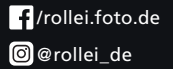

www.rollei.com